### Cel ćwiczenia

- Zapoznanie się z formularzem ICS-213 i jego funkcją nagłówka lokalizacji
- Dokładne odpowiadanie na pytania w formularzu w zwięzły sposób

● Kontynuowanie nacisku na tryby cyfrowe w celu osiągnięcia dokładności i terminowości przesyłania wiadomości

● Zachęcenie organizacji partnerskich do udziału w ćwiczeniach

● Przygotowanie i szkolenie krótkofalowców w zakresie efektywnego korzystania z systemu Winlink

● Określenie słabości, które mogą zostać wyeliminowane w przyszłych szkoleniach

## **ĆWICZENIE**

Elementy i harmonogram ćwiczenia

Ćwiczenie zawiera jeden komponent. Jest to wysłanie wiadomości Winlink przez tradycyjną stację RMS. Można to zrobić za pomocą bramki HF lub VHF/UHF Winlink RMS.

Harmonogram:

Rozpoczęcie ćwiczenia poniedziałek dd.mm. 2023 r. , 00:00 UTC Zakończenie ćwiczenia niedziela 28.05. 2023 r. , 23:59 UTC Ćwiczenie można wykonać w dowolnym momencie powyższego przedziału czasu.

### Działania związane z przesyłaniem wiadomości przy użyciu stacji Winlink RMS

Głównym celem działań komunikacyjnych tego ćwiczenia jest wysłanie pojedynczej wiadomości z osadzonym formularzem przez stację Winlink RMS przez HF lub VHF/UHF do koordynatora ćwiczenia SP1DOZ. To ćwiczenie nie jest samouczkiem. Chodzi o zademonstrowanie umiejętności nabytych , podczas poprzednich zadań/ćwiczeń Winlink. Wróć i przejrzyj wcześniejsze ćwiczenia, jeśli nie jesteś pewien, jak postępować. (do pobrania:

<https://assets.nicepagecdn.com/1a1e8152/3276434/files/WinlinkExpressZadania.pdf>

UWAGA: Jeśli Twoja wiadomość jest przesyłana bardzo wolno, znajdź stację Winlink RMS w lepszej lokalizacji. Warunki pasma i propagacja mają ogromny wpływ na szybkość przesyłania wiadomości.

W tym ćwiczeniu zostanie użyty formularz ICS-213 Formularz używany w tym ćwiczeniu jest standardowym formularzem komunikatu ICS-213 w Winlink Express.

Nagłówek formularza należy wprowadzić tak, jak pokazano w wypełnionym przykładowym formularzu (poniżej). Powinien brzmieć: ZALK SIEC WINLINK CWICZENIE

Pole 1 CWICZENIE

Pole 2 Slawek SP1DOZ

Pole 3 Twoje imię i znak wywoławczy

Pole 4 ODPOWIEDZI NA PYTANIA

W polach 5 i 6 należy podać godzinę i datę utworzenia wiadomości

Pole 8 Twoje Imię, a następnie Twój znak wywoławczy

Formularz ICS-213 i odpowiedzi na pytania

Należy przesłać formularz ICS-213 z odpowiedziami na kilka pytań, które postawiono poniżej.

W formularzu należy umieścić tylko odpowiedzi na pytania, a nie same pytania. Każda odpowiedź musi być w oddzielnym wierszu bez numerowania .

Pytania – wpisz odpowiedzi w polu 7 formularza

1. Podaj znaki wywoławcze (oddzielone przecinkami) stacji VHF/UHF RMS, do których jesteś w stanie dotrzeć (nie więcej niż trzy),

2. Podaj znaki wywoławcze najbliższego 2-metrowego przekaźnika głosowego, do którego jesteś w stanie dotrzeć? Podaj tylko znak wywoławczy,

3. Jeśli korzystasz z HF Winlink, wypisz maksymalnie trzy znaki wywoławcze stacji RMS (oddzielone przecinkami), do których normalnie możesz dotrzeć,

4. Wypisz z jakiego trybu będziesz korzystał w Winlink np. Pactor, Packet czy VARA,

5. Czy w Twojej okolicy znajdują się działające przemienniki DMR, Fusion lub Dstar? (Tylko TAK/NIE)

Twoje odpowiedzi **NIE** mogą mieć numerów linii, jak pokazano powyżej.

### **Rys 1. ICS 213**

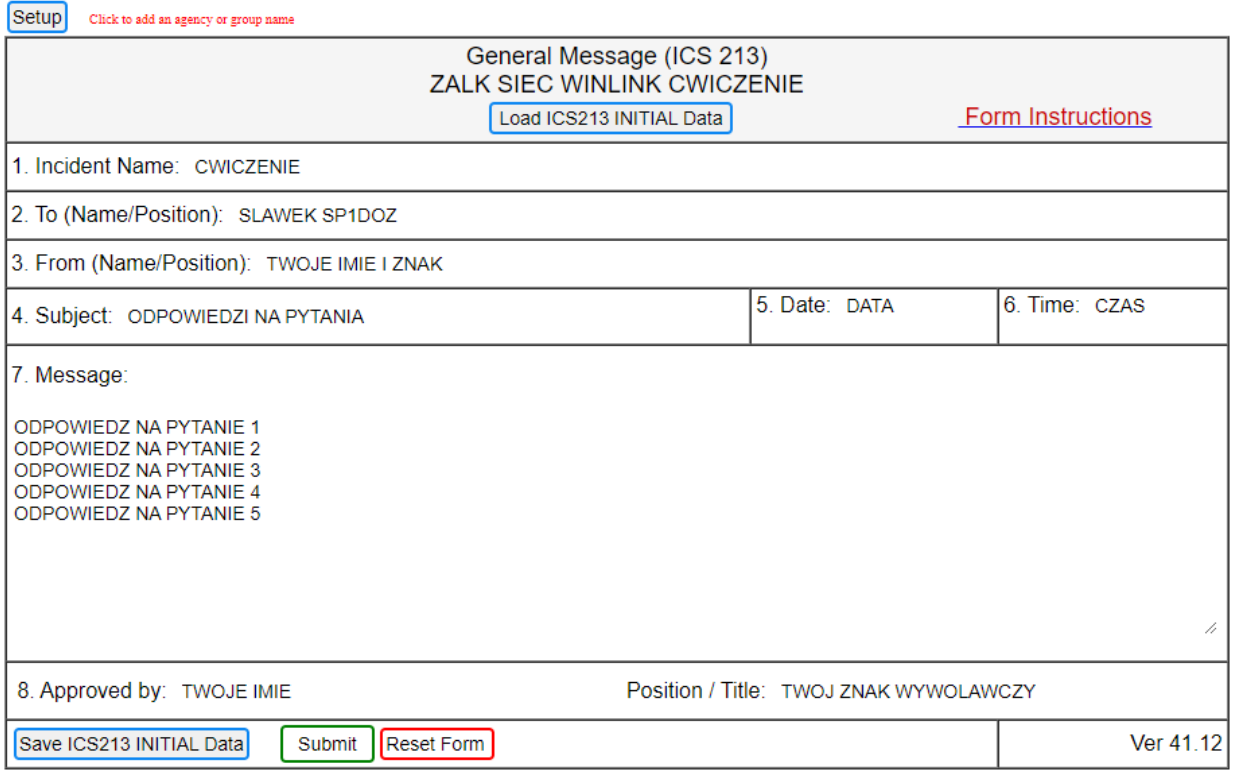

Wymagane odpowiedzi i kryteria oceny

- 1) Formularz (ISC 213) (MUSI być dołączony)
	- a) Nagłówek MUSI być wprowadzony DOKŁADNIE tak, jak pokazano
	- b) Wszystkie pola formularza muszą być wypełnione

c) Należy uwzględnić wszystkie 5 odpowiedzi na pytania, a każda z nich musi znajdować się w osobnej linii bez numeracji.

### Najczęściej zadawane pytania (FAQ)

#### **1. Co jeśli jestem nowy lub nie pracowałem z formularzem użytym w tym ćwiczeniu?**

Odp.: Możesz zobaczyć wcześniejsze ćwiczenia Winlink przeprowadzone w tym roku na naszej stronie internetowej <https://assets.nicepagecdn.com/1a1e8152/3276434/files/WinlinkExpressZadania.pdf> Znajdziesz tam instrukcje dla każdego z nich.

### **2. Co zrobić, jeśli jestem podłączony do stacji RMS, a moje połączenie jest bardzo wolne?**

Odp: Powinieneś rozważyć zmianę stacji. W razie potrzeby może to być również na innym paśmie. To działanie zapewnia dwie korzyści. Po pierwsze, pomoże to w szybszym przekazaniu wiadomości. Zwolni również bramkę dla innych, którzy mogą uzyskać lepszą przepustowość dzięki tej stacji.

#### **3. Jak korzystać z funkcji lokalizacji w nagłówkach wiadomości ICS-213 i innych?**

Odp: Po zapisaniu ustawień przejdź do SETTINGS , a następnie PREFERENCES. Upewnij się, że zaznaczona jest opcja INCLUDE YOUR LOCATION IN MESSAGE **HEADERS** 

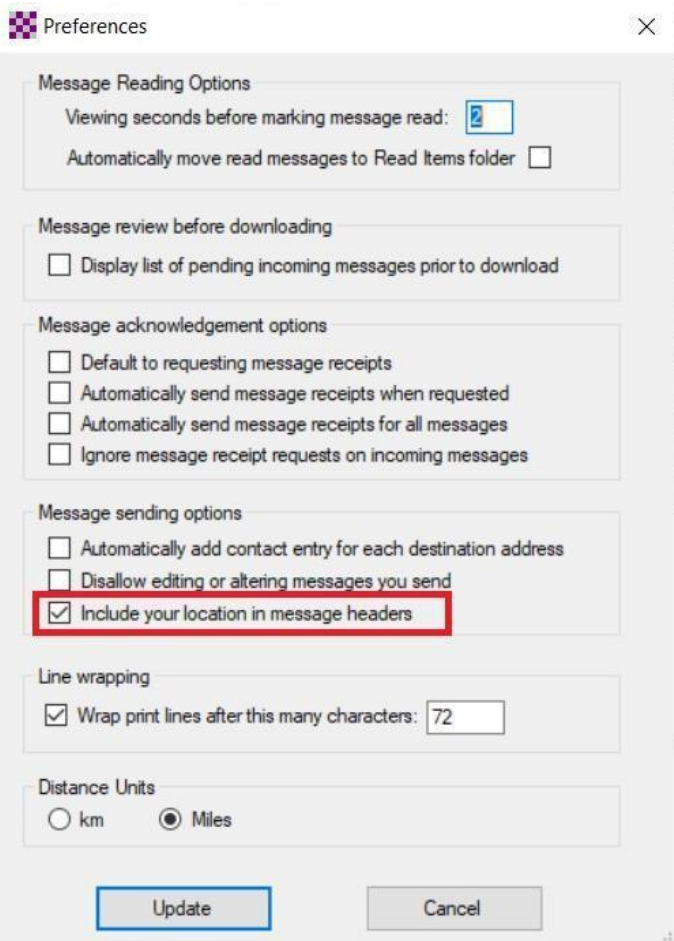

Aby Twoja długość i szerokość geograficzna została uwzględniona w nagłówku wiadomości, jeśli NIE masz podłączonego GPS, musisz wykonać DODATKOWO następujące czynności

Wysyłanie raportu o pozycji do Winlink. Przejdź do ustawień (Settings). Następnie przejdź do GPS/Position reports.

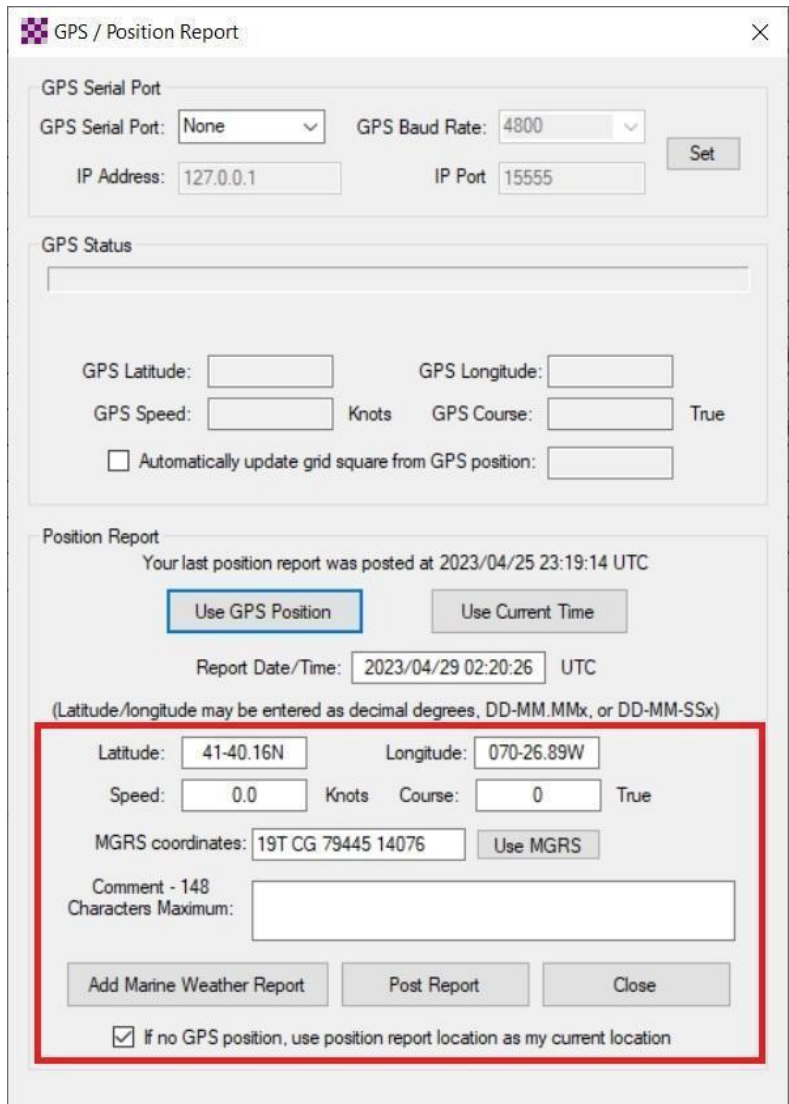

Ręcznie wypełnij pola Latitude i Longitude. Można to zrobić za pomocą formatu stopni dziesiętnych (np. 41,6693 70,4482). Pamiętaj o znaku minus dla zachodniej długości geograficznej. Pamiętaj, aby zaznaczyć pole na dole przed naciśnięciem przycisku Post Report. Po opublikowaniu raportu, raport znajdzie się w Twojej skrzynce nadawczej. Po prostu otwórz sesję i wyślij raport do Winlink. Otrzymasz automatyczne potwierdzenie odbioru od Winlink na swoją skrzynkę odbiorczą.

Pamiętaj, że musisz to wszystko zrobić przed przesłaniem wiadomości ICS-213 do skrzynki nadawczej w celu wysłania. Jeśli zrobiłeś to wszystko poprawnie, możesz przejść do skrzynki nadawczej przed wysłaniem właściwej wiadomości ICS-213 i kliknąć ją. Zobaczysz współrzędne w nagłówku.

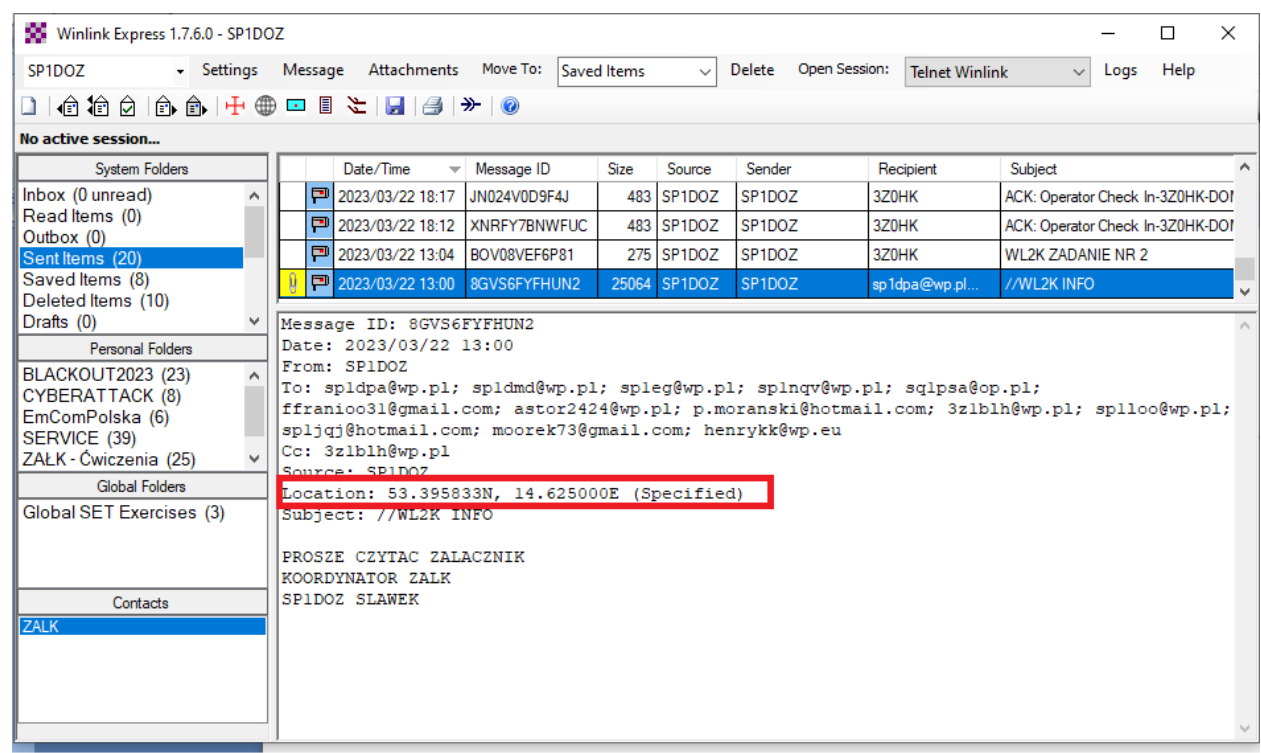

#### **4. Co się stanie, jeśli popełnię błąd w formularzu ICS-213, ale już kliknąłem Submit?**

Odp: Jeśli zdasz sobie sprawę, że popełniłeś błąd w formularzu ICS-213, ale już kliknąłeś przycisk przesyłania, będziesz musiał zacząć od nowa i wypełnić nowy formularz. Nie możesz po prostu edytować okna wiadomości po naciśnięciu przycisku Submit.

**Notatki:**